## **DaCdb** Quick Start Guide for Members

Welcome to the Rotary Club of East St. Louis! You have joined the world's foremost service organization, with ovI 1.2 million members in nearly 200 countries. If you are new to **DaCdb,** you are about to open a whole ne way to enhance your Rotary experience.

**DaCdb** is an acronym for District and Club data base, but most of us just call it dak-dee-bee. It provides central data base for your Rotary Club and your Rotary District. It allows you to update your personal recor review information about other members in your club, contact other members of your club by email ar telephone, view or print a club directory for your personal use, register for District or Club events that are four on the Calendar, and a variety of other functions.

To guide you through some basics, we have created this step-by-step guide to help you with logging-in DaCdb and then entering, editing, or updating your data. To access DaCdb, you may click on the link ye received in the District welcome letter or type in "DaCdb.com" in the address line of your browser. You then login to DaCdb with your username and password:

UserName: [usually your email address]

Password: [usually your RI number, found on the mailing label of your . Rotarian magazine, provided by your club Secretary or club President]. You may change your password after you logi

Navigation through DaCdb is accomplished by clicking on tabs/links at the top of the homepage. The top line of tabs is the primary way to navigate, and they will remain the same wherever you are in the database. Most of what you will need to do, you will do from the "My DATA" and the "My CLUB" tabs.

Let us explore the **My DATA** tab first.

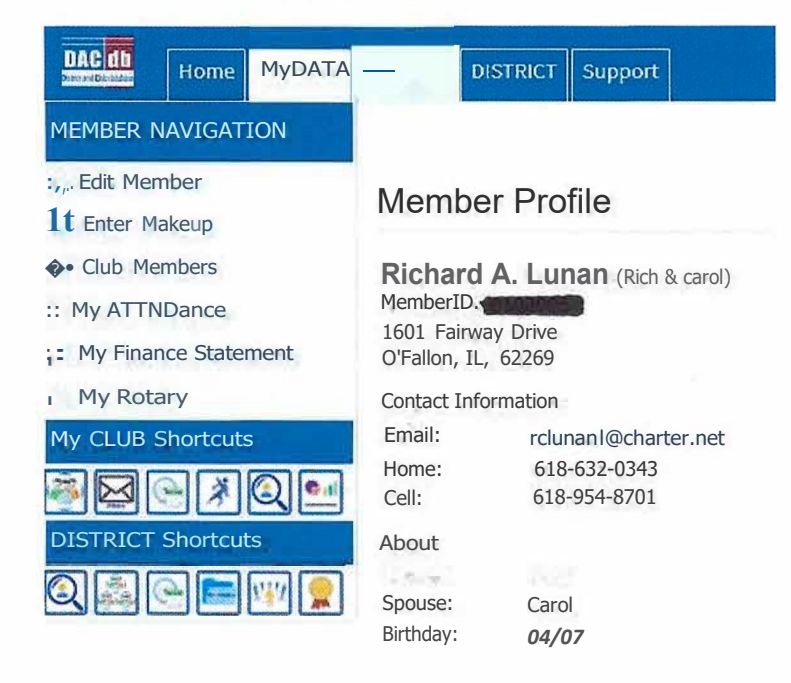

From this tab you will be able to see all the information that was initially entered for you by our club secretary. is important that you keep this information up to date (especially your current email address) since yo personal information will not only be used for club communications, but also for communications from 01 Rotary District and Rotary International as well.

You will primarily be concerned only with three menu links under the MEMBER NAVIGATION Heading at tr upper left. These links help you do the basic functions necessary to keep your data current for fellow membe and club officers to view and use.

Clicking on the **"Enter Makeup"** menu provides a quick and easy way to notify our club secretary that you attended a meeting at another Rotary Club for one that you missed at our club or participated in a service project. When you click on the "Ent, Makeup" button a new screen opens. Your name already appears, so you simply need to enter the date your makeup and where you attended. (Completing the other members present is helpful to our club secretar but not required.) Be sure and click the blue "Submit" button to send the information to our club secretary.

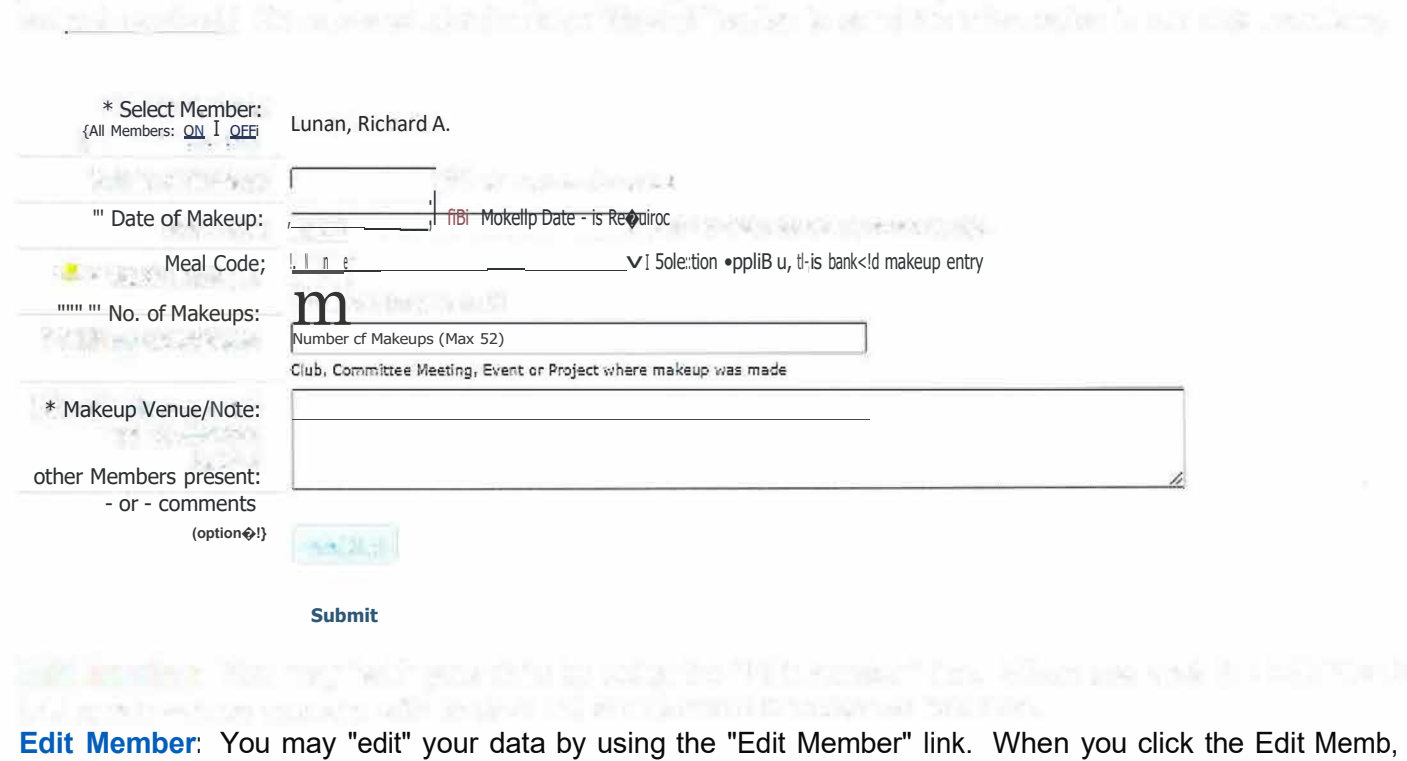

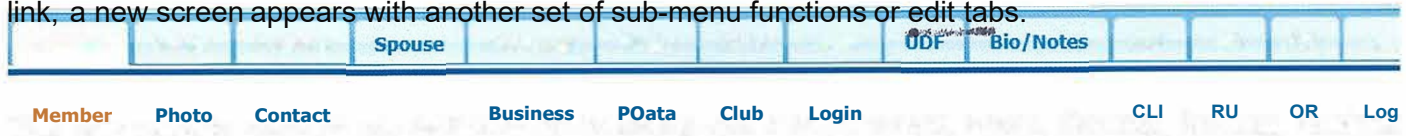

You only need to concern yourself with the following edit tabs (Member, Photo, Contact, Spouse, Busines and PData: Participation Data, Club, and Bio/Notes). Each tab contains data input fields for that function. /. you complete the input fields for a particular tab, click on the next tab. The data input fields are self-explanato and if you make a mistake, it is easily corrected by coming back to the tab and re-typing the information in tt data input field. REMEMBER when you have completed your changes, click on the blue "Update" Button the upper right to save your chang.es, ot **O**rwise all your work will be LOST!

**My Finance Statement:** Clicking on this link provides a statement of the balance of your club dues which a1 billed semiannually on 1 July and 1 January each year. Dues are delinquent after 30 days from billing. Tt easiest way to pay dues is to click on the blue "Pay On-Line" button to the upper right.

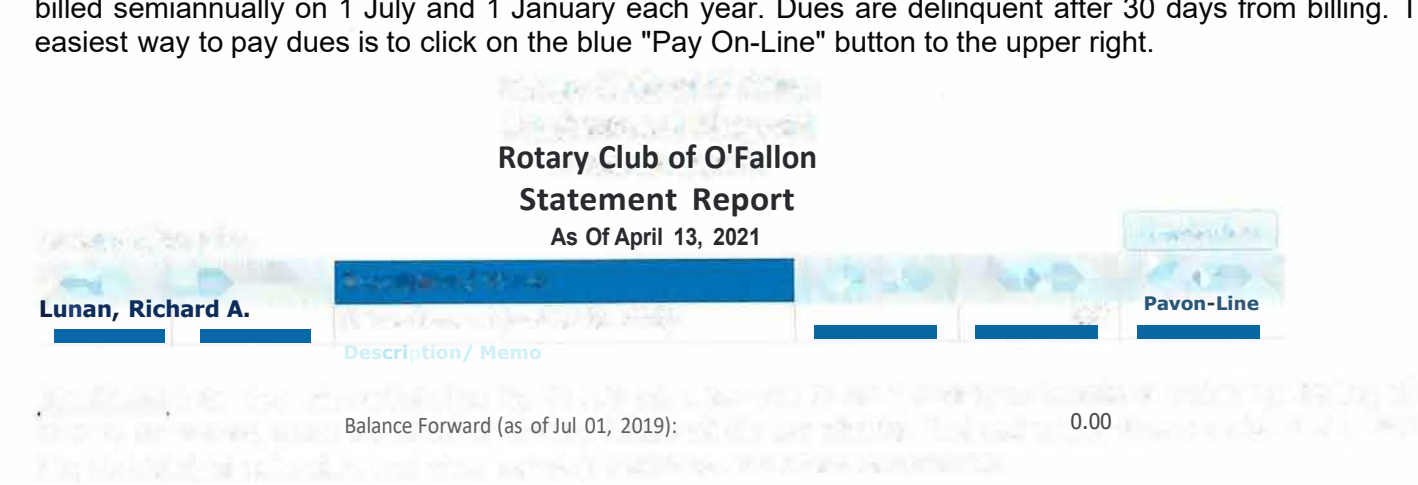

**My CLUB** tab: The links within the My CLUB tab allow you to do a variety of functions including finding oth, Rotary members, get a list of other Rotary Clubs within our district, find out where those clubs meet, look the club/district calendar, and view our club bulletins and other documents.